## **SmartSnap Command**

Retain multiple snapshots SMARTSNAP.EXE virtualdisk [UUID] / KEEP:n

## *Compaq SANworks™*

### **Virtual Replicator Version 2.0**

# **Commands**

The SnapMgr and NDMgr commands at a glance

© 2000 Compaq Computer Corporation.

Compaq and StorageWorks Registered in United States Patent and Trademark Office and other jurisdictions.

SANworks is a trademark of Compaq Information Technologies Group, L.P.

Microsoft, Windows, and Windows NT are registered trademarks of Microsoft Corporation.

#### **Use these commands at:**

- **Microsoft Windows NT command prompt:** C:\> SNAPMGR SNAPSHOT "My Snapshot" /DELETE
- **SnapMgr or NDMgr prompt:** C:\> SNAPMGR SnapMgr> SNAPSHOT "My Snapshot" /DELETE

AV–RENNC–TE

## **SnapMgr Commands**

#### Show available drive letters DRIVES [/NODE:nodename]

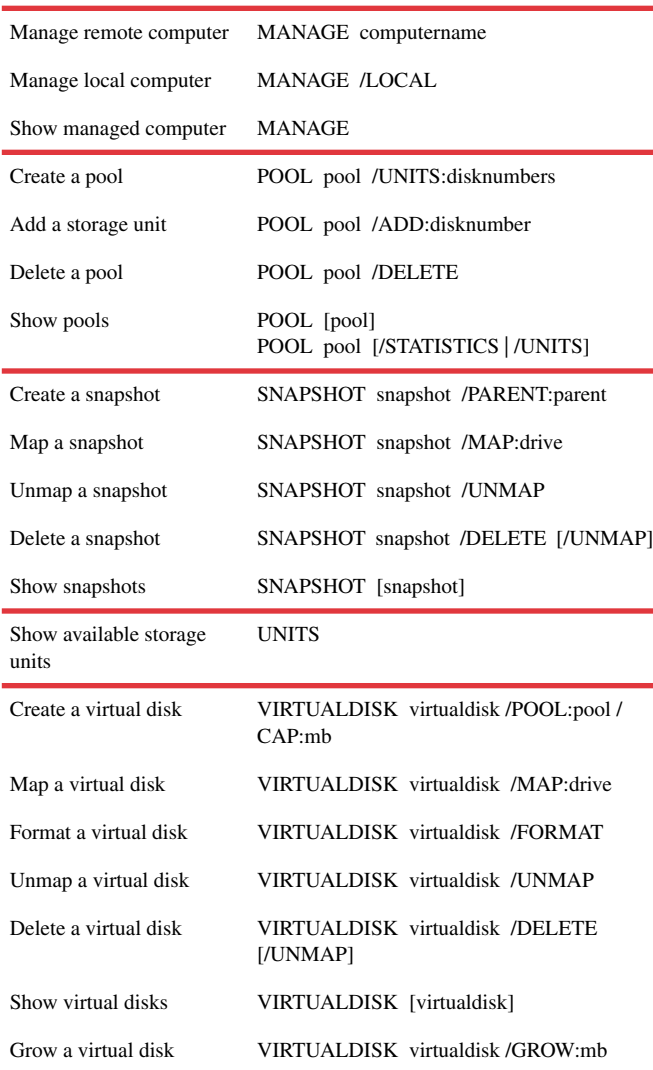

## **NDMgr Commands**

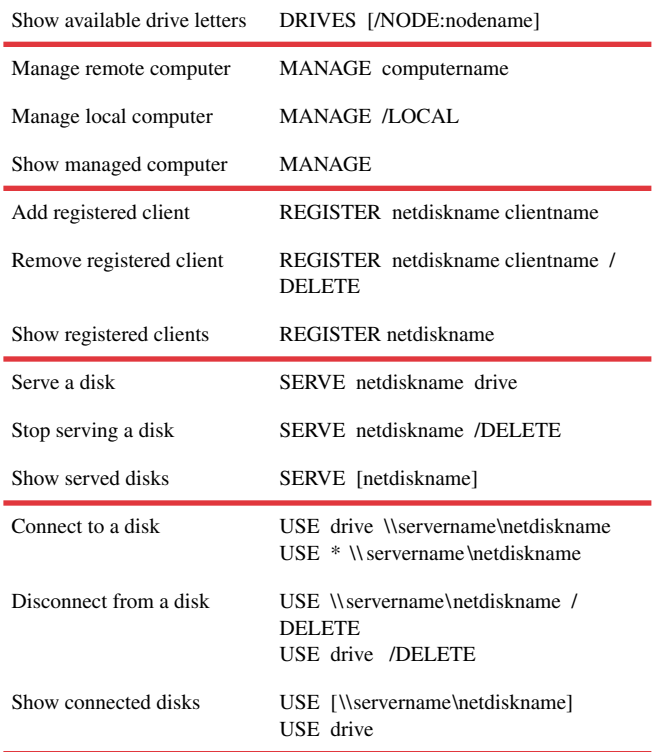

**NOTE:** You can only use MANAGE commands at the SnapMgr or NDMgr prompt. You cannot use them at the Windows NT command prompt.

If you are working from the Windows NT prompt, the commands will manage the local computer, unless you include the name of a remote computer in the command line. For example:

C:\>NDMGR Accounts DRIVES

C:\>SNAPMGR Engineering UNITS